## INDOOR FAIRENTRY INSTRUCTIONS

Go to http://lcc4hfair.fairentry.com

If you have used FairEntry before, please log in. If you have not, please create a profile

Click register exhibitor

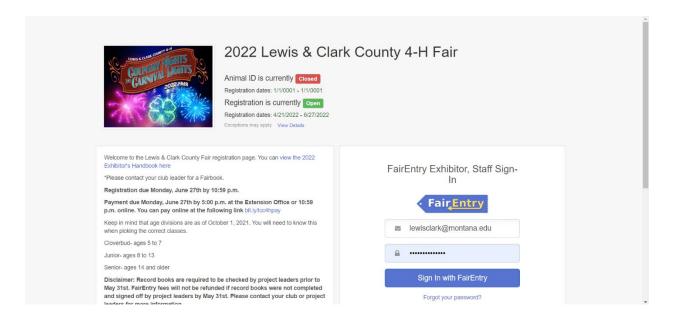

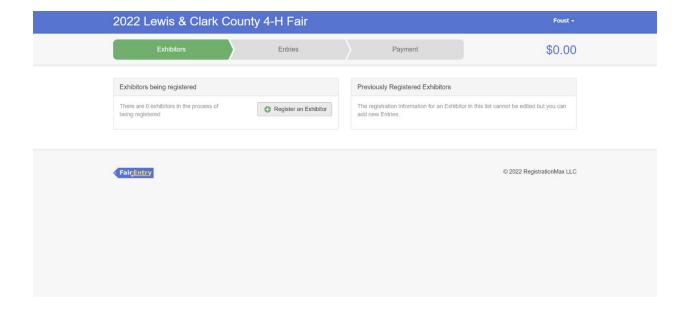

Click register Individual

If you used FairEntry last year the youth members that were registered last year will show up.

To register a new child click create an exhibitor form scratch

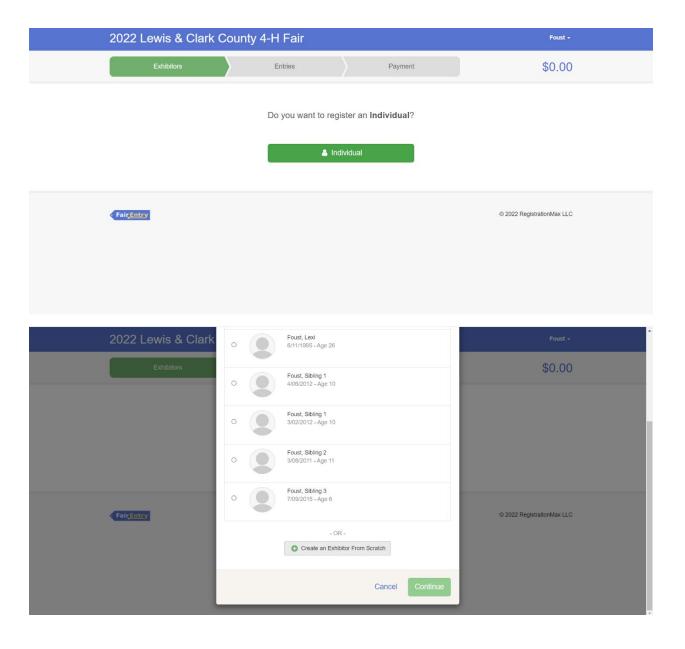

Enter the youth members information and then click continue

Enter contact info and hit continue

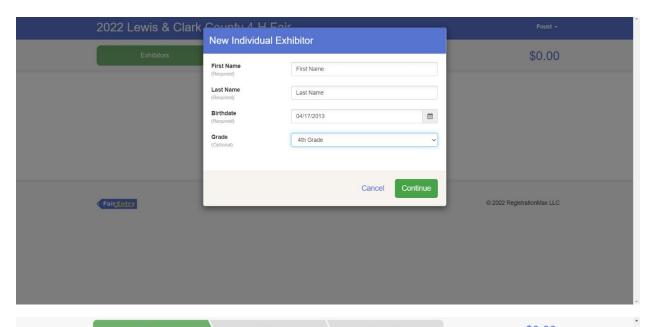

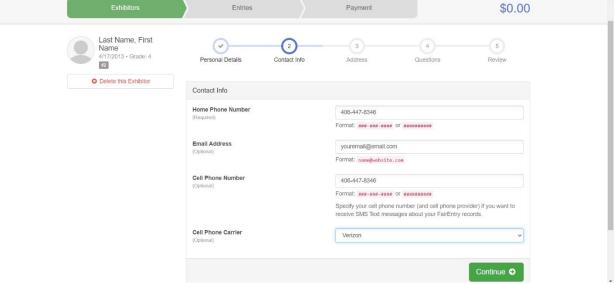

Enter your address information.

Once you have entered an address the next youth member you register you will have the option to copy the address

Click continue

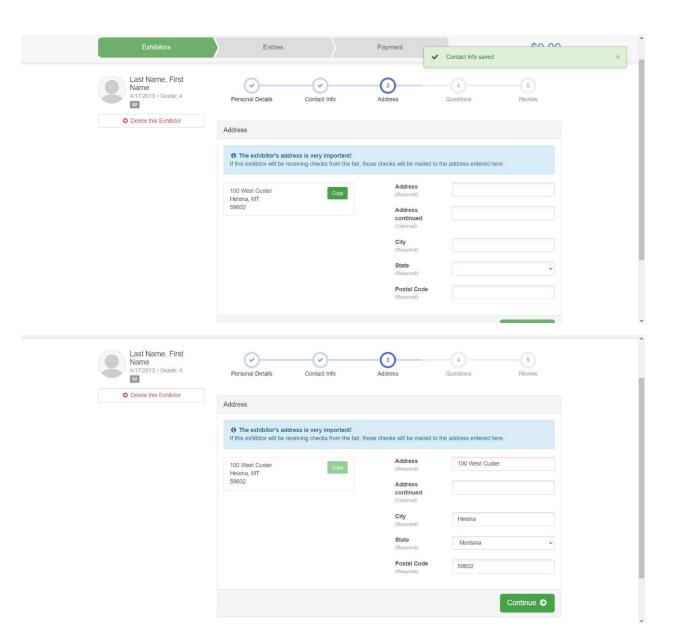

Choose correct member age. If you are only doing indoor projects, you can click the exact same answers as shown

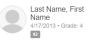

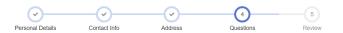

O Delete this Exhibitor

| 1. Are you a Cloverbud or Junior/Se      |                                                                                                    |
|------------------------------------------|----------------------------------------------------------------------------------------------------|
| Required                                 | nior member?                                                                                                    |
| ○ Cloverbud [\$10.00] (500 spots avail   | lable)                                                                                                    |
| Junior/Senior Member [\$25.00] (500)     |                                                                                                    |
|                                          | I had all of my record books checked for the projects I plan to enter into fair prior to<br>ot have my record book checked by my project leader or overall indoor or outdoor<br>project into fair. |
| I had all of my project books checked    | ed off prior to May 31st                                                                                                    |
| ☐ I did not have all my project books of | checked off prior to May 31st                                                                                                    |
| 3. Will you need a pen, if yes for whi   | ich animal?                                                                                                    |
| □ Beef                                   |                                                                                                    |
| □ Dairy                                  |                                                                                                    |
| □ Goat                                   |                                                                                                    |
| ☐ Poultry                                |                                                                                                    |
| □ Rabbit                                 |                                                                                                    |
| ☐ Sheep                                  |                                                                                                    |
| ☐ Swine                                  |                                                                                                    |
| I'm not entering an animal into fair     |                                                                                                    |
| 4. How many pens do you need for e       | each species?                                                                                                    |
| Beef                                     |                                                                                                    |
| Goat                                     |                                                                                                    |
| Sheep                                    |                                                                                                    |
| Swine                                    |                                                                                                    |
|                                          |                                                                                                    |
| Dairy Cattle                             |                                                                                                    |

Once you have filled out the questions, please enter exhibitor and parent/guardian initial and date and click continue

| 5. I would like to share a pen with                                                                                                    | • |
|----------------------------------------------------------------------------------------------------|---|
|                                                                                                    |   |
|                                                                                                    |   |
|                                                                                                    |   |
| MADICET ANIMAL DOLIC MITUDDAMAL FORM                                                                                                    |   |
| MARKET ANIMAL DRUG WITHDRAWAL FORM  In regard to the use of animal health aids, growth promotants or other livestock substances, I am                                                                                                    | • |
| aware that:  Chemical substances used in livestock production, disease prevention or disease control have                                                                                                    |   |
| approved withdrawal times before slaughter;                                                                                                    |   |
| <ul> <li>Information on specific use and withdrawal times can be found on product labels for those drugs<br/>approved for use on livestock;</li> </ul>                                                                                                    |   |
| ·Tranquilizers and other non-approved substances are strictly prohibited for use on food animals.                                                                                                    |   |
| ·Violation of approved usage of animal substances may be prosecuted.                                                                                                    |   |
| Therefore, I certify that the animals I bring to this show have: (Must check ONLY one) <u>Please choose</u> which number applies to you on the next question                                                                                              |   |
| 1) While in my ownership, never been given any substance which required a withdrawal time before slaughter                                                                                                    |   |
| 2) Complied with legal withdrawal times in the use of one or more approved chemical substances for<br>animal health, growth promotion or other livestock management practice and have never used a<br>substance whilch is not approved for use on animals | ı |
| 3) I'm not entering an animal into fair                                                                                                    | ı |
| 7. Please refer to the content above to answer this question<br>*Required                                                                                                    | ı |
| 3                                                                                                    |   |
| 8. I understand that I'm only allowed to sell two animals at the Livestock Sale *Required                                                                                                    |   |
| □ I agree                                                                                                    |   |
| ☐ I disagree                                                                                                    |   |
| ☑ I'm not selling an animal at the Livestock Sale                                                                                                    | * |
|                                                                                                    |   |
| 9. Exhibitor Initials and Date                                                                                                    | ^ |
| *Required                                                                                                    |   |
| AB 6/3/2022                                                                                                    |   |
|                                                                                                    |   |
|                                                                                                    |   |
|                                                                                                    |   |
| 10. Parent/Guardian Initials and Date                                                                                                    |   |
| Required                                                                                                    |   |
| CB 6/3/2022                                                                                                    |   |
|                                                                                                    |   |
|                                                                                                    |   |

Continue 3

© 2022 RegistrationMax LLC

• Fair<u>Entry</u>

Review the information and if it's correct click continue to entries

Click add an entry

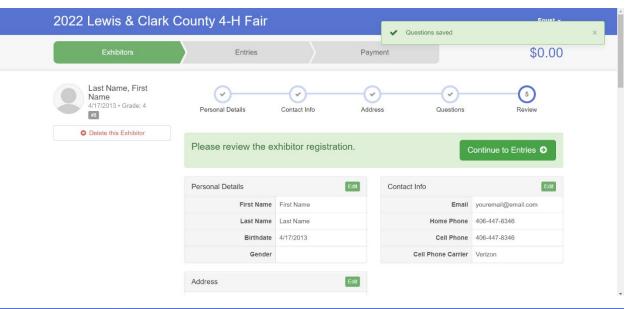

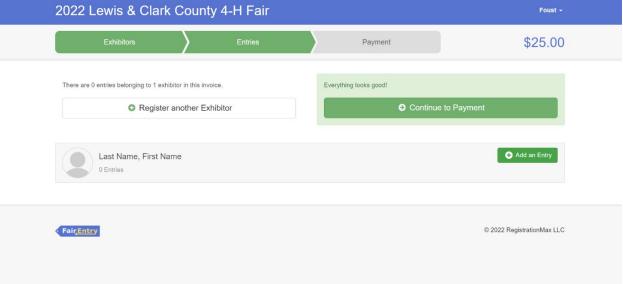

Select 4-H Indoor Exhibits Department for indoor projects

Select the correct department

The following example is for food and nutrition entries

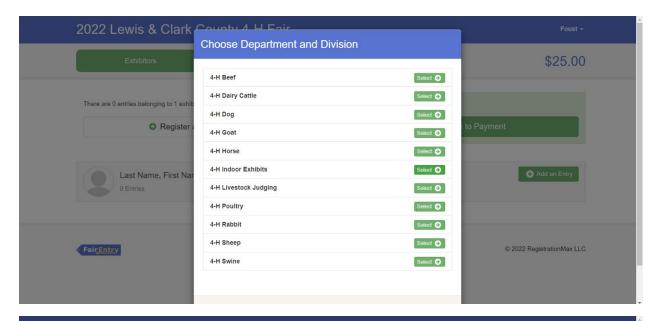

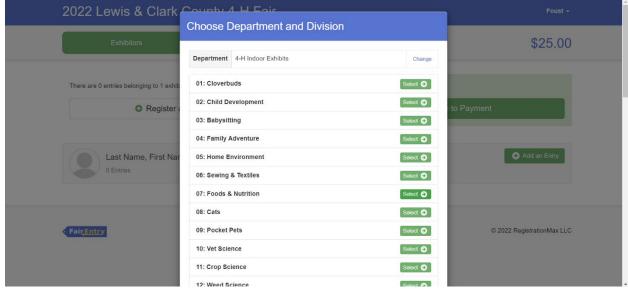

Click choose

First you need to add your club by clicking the blue change button in the club box

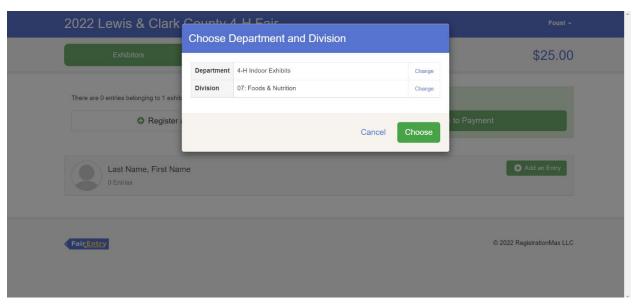

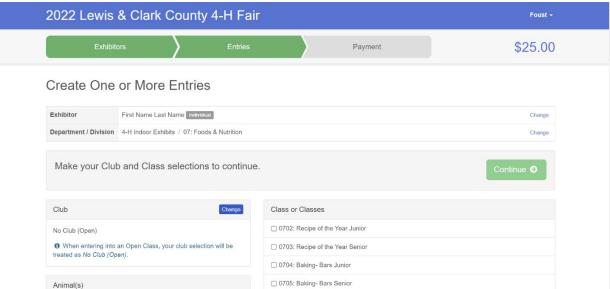

Click the 4-H tab and select the correct club

Scroll down and click Ok

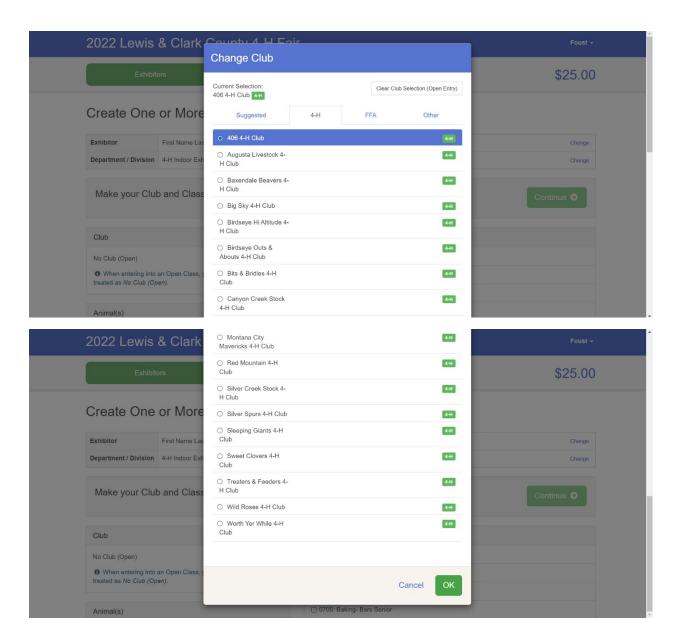

Next select the correct class

If you would like to enter more than one entry in that class, select the quantity drop-down menu

\*Please refer to the fair exhibitor's handbook on class quantity restrictions

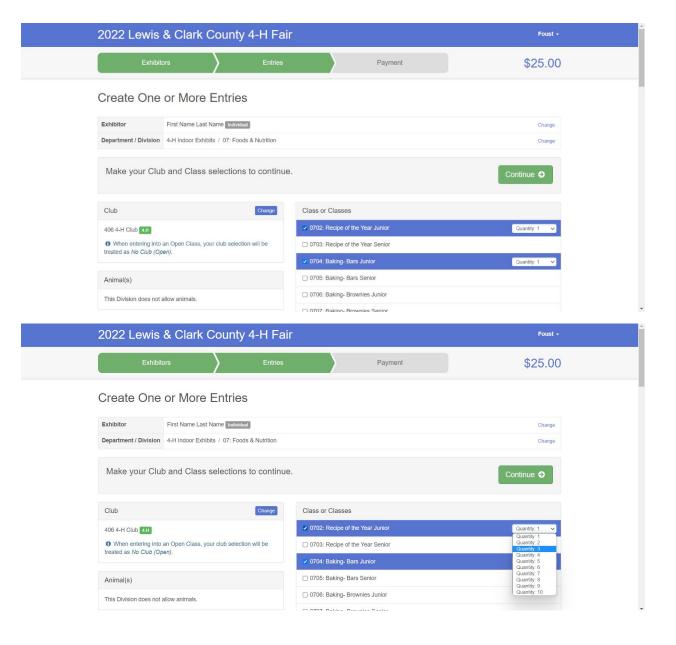

Once you have everything selected hit continue

Review the entries and if it is correct hit create entries

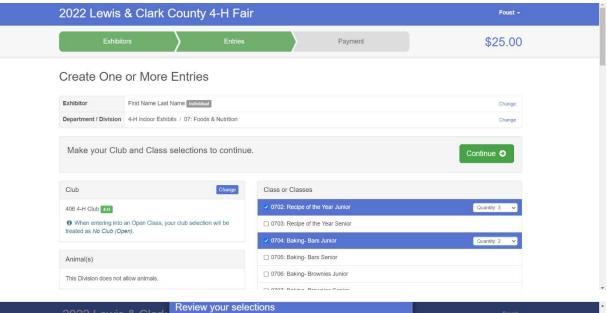

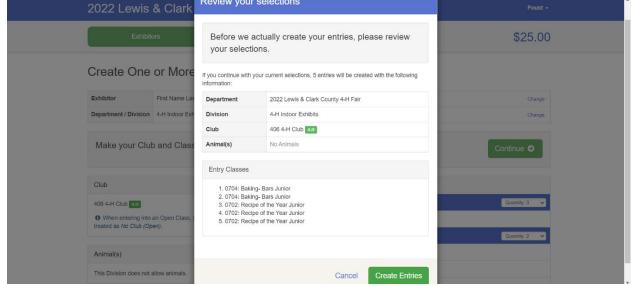

To add another project entry, click the add an entry button

Click 4-H Indoor Exhibits for indoor projects

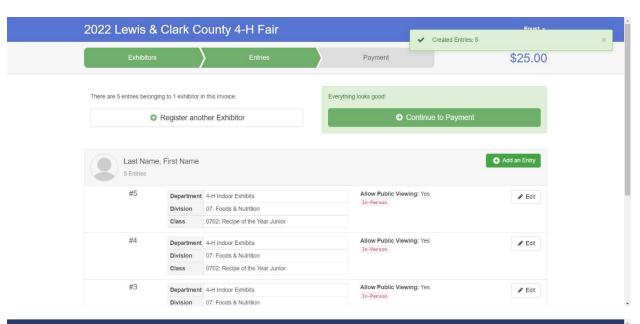

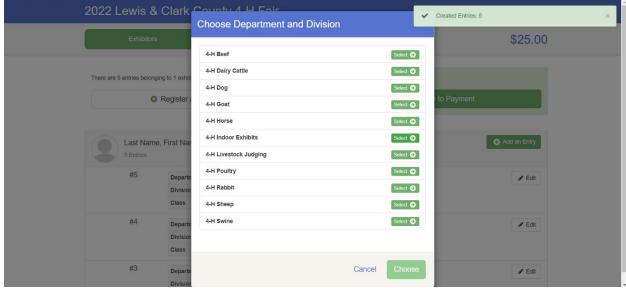

Choose the correct department

The following example is photography entries

Click choose

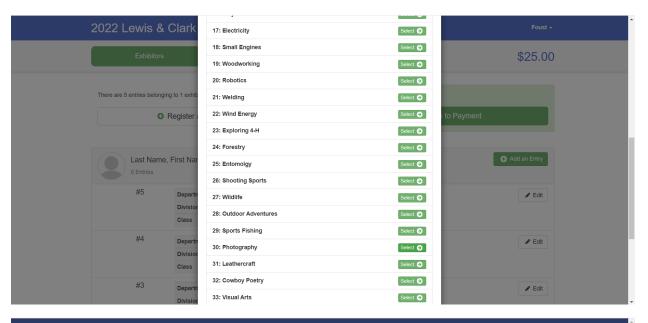

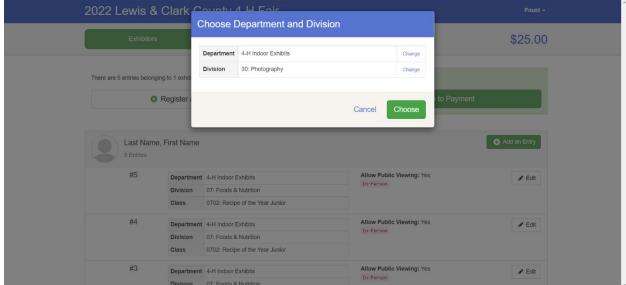

Next, select the correct class and hit continue

\*You do not need to select the club again

\*Please refer to the fair exhibitor's handbook on class quantity restrictions

Review the entries and if it is correct hit create entries

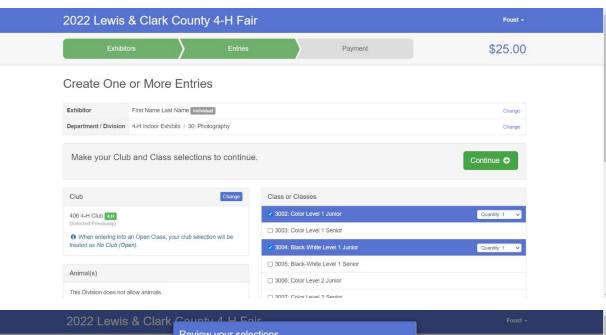

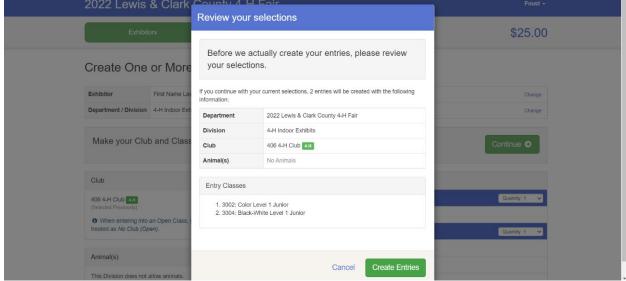

If you have everything added, make sure to do one last check. If everything is correct click continue to payment button

Click continue

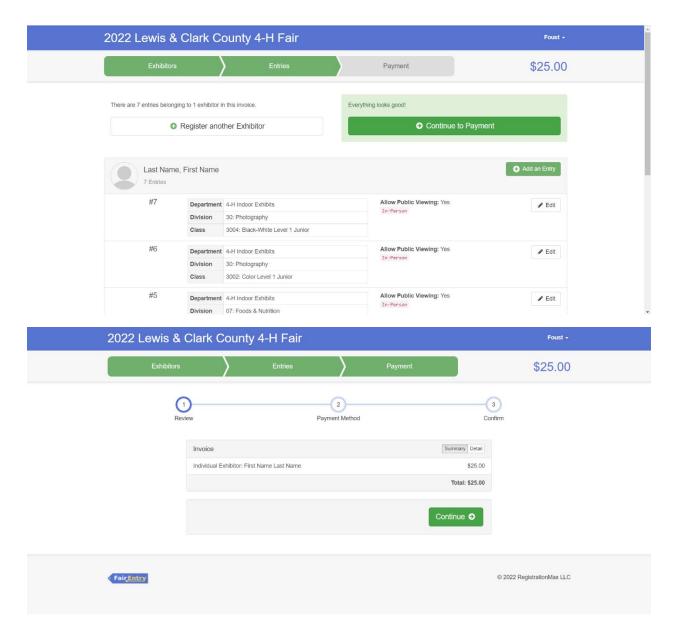

Please read carefully on this page for payment information and then click continue

After reading the agree to terms section carefully click the I agree to the above statement and then click submit

\*Once you do this it locks you out until the office approves or rejects the registration

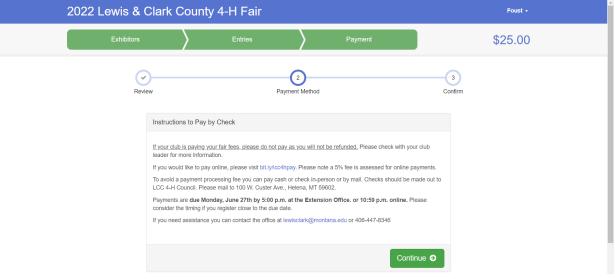

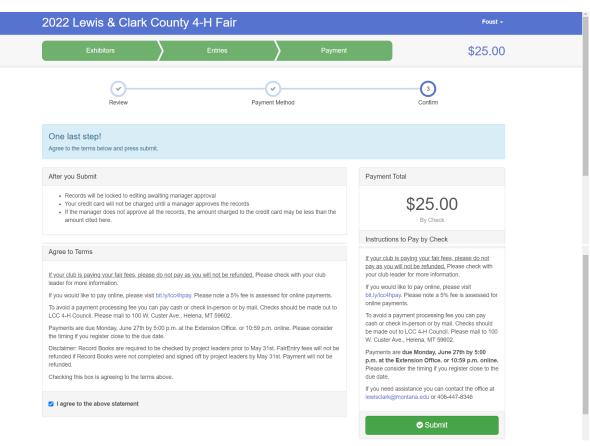